# How to Activate AutoDesk any product for free

**By** CrackAutocad.com

First of all Download any AutoDesk Product trial version. Form official site or Torrent. You may Find help from here **www.crackautocad.com** to Download your desired software.

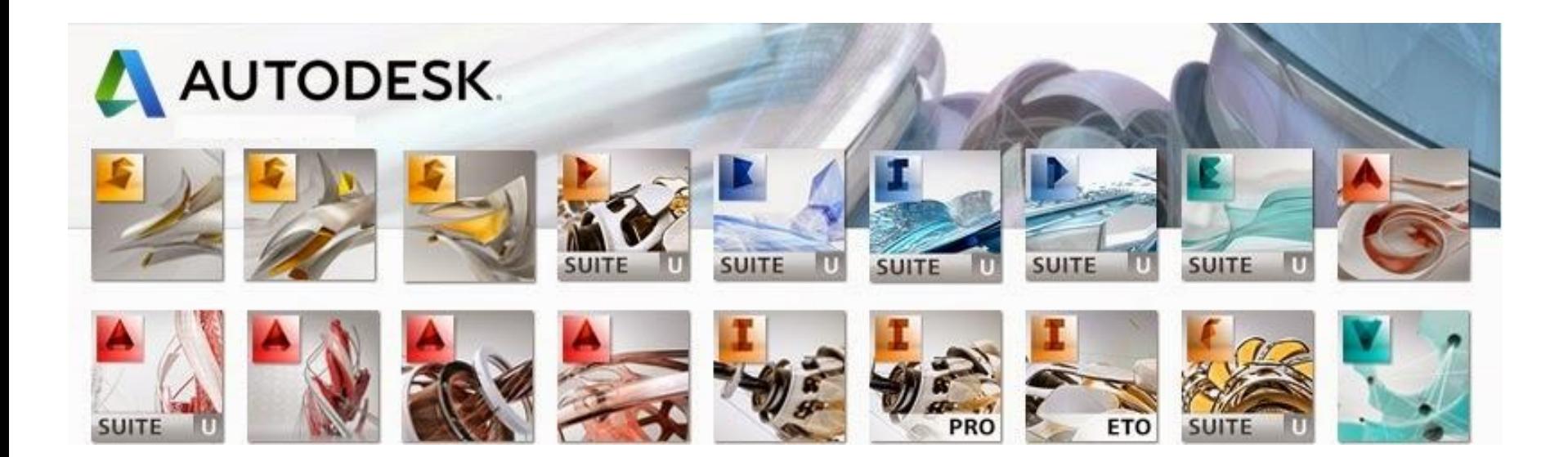

Now start installing software. Lets we show you how to install AutoCAD 2016

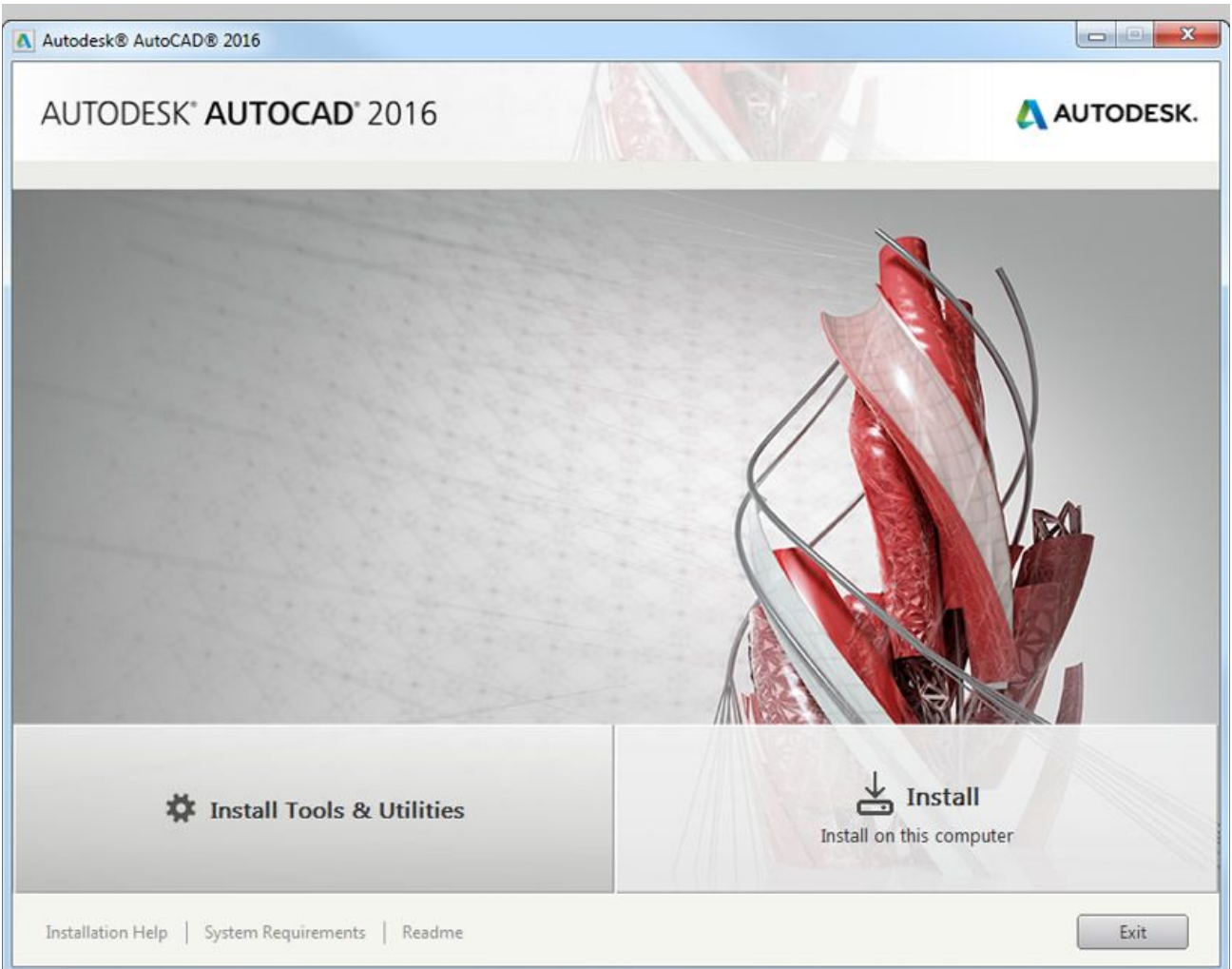

**Use as Serial 666-69696969**, or 667-98989898, or 400-45454545, or 066-66666666 .. or anything matching those templates Use as **Product Key 001H1** (keys are diff. for other products)

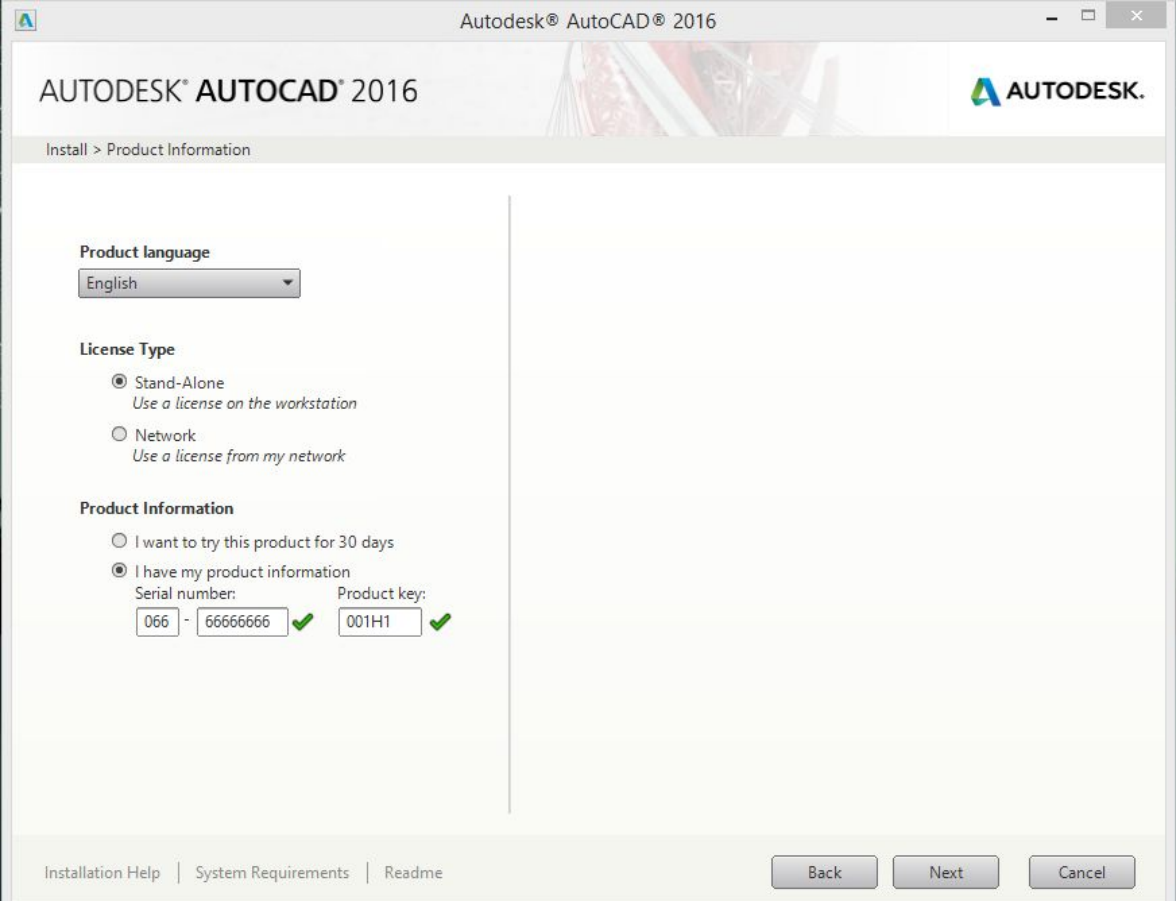

Aftar installing AutoCAD 2016, restart it for activation. Download X-force keygen 2016 and start the X-force also.

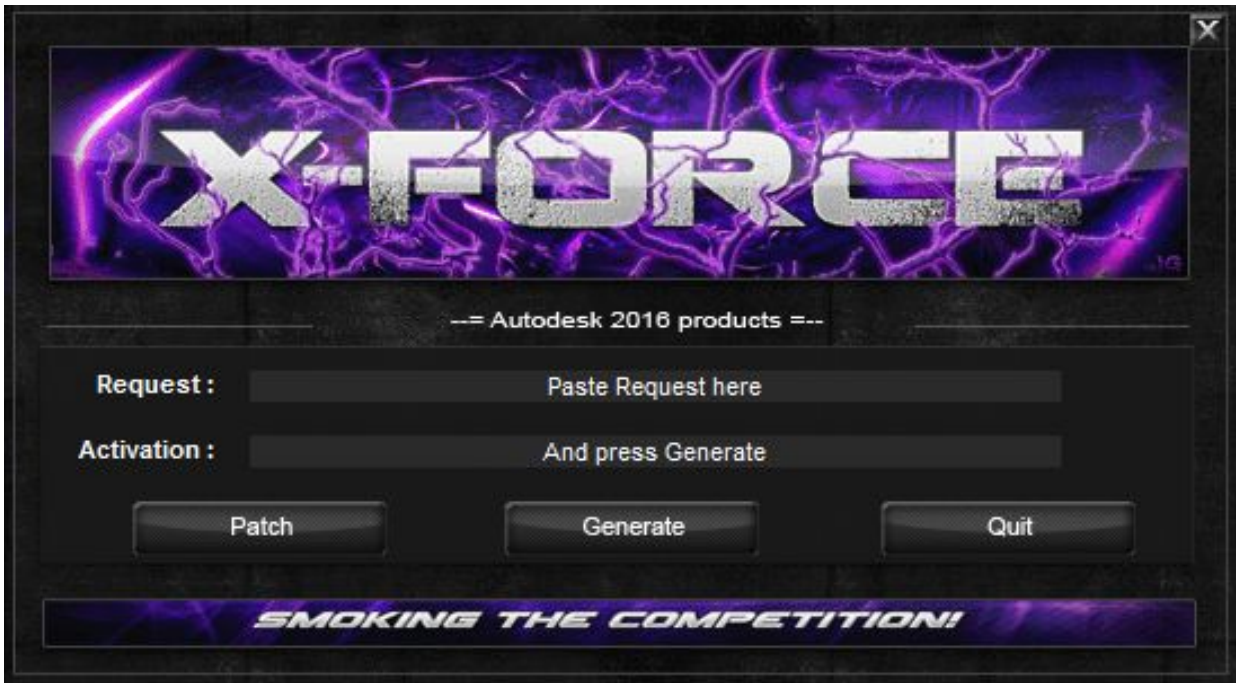

- 1. Open AutoCAD 2016.
- 2. Select I have licence key
- 3. Copy request code from Activation window of ACAD 2016

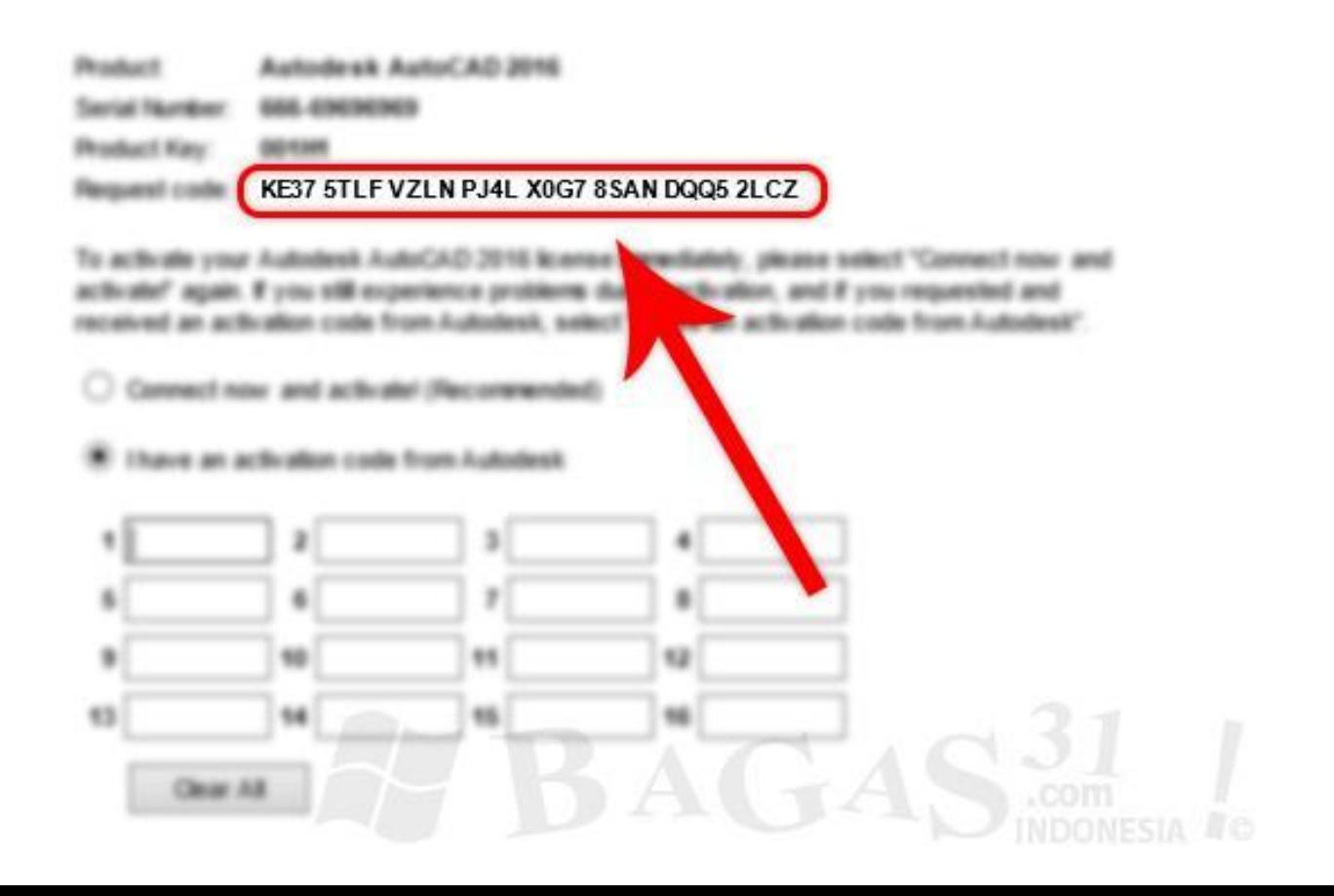

#### Follow steps as in image.

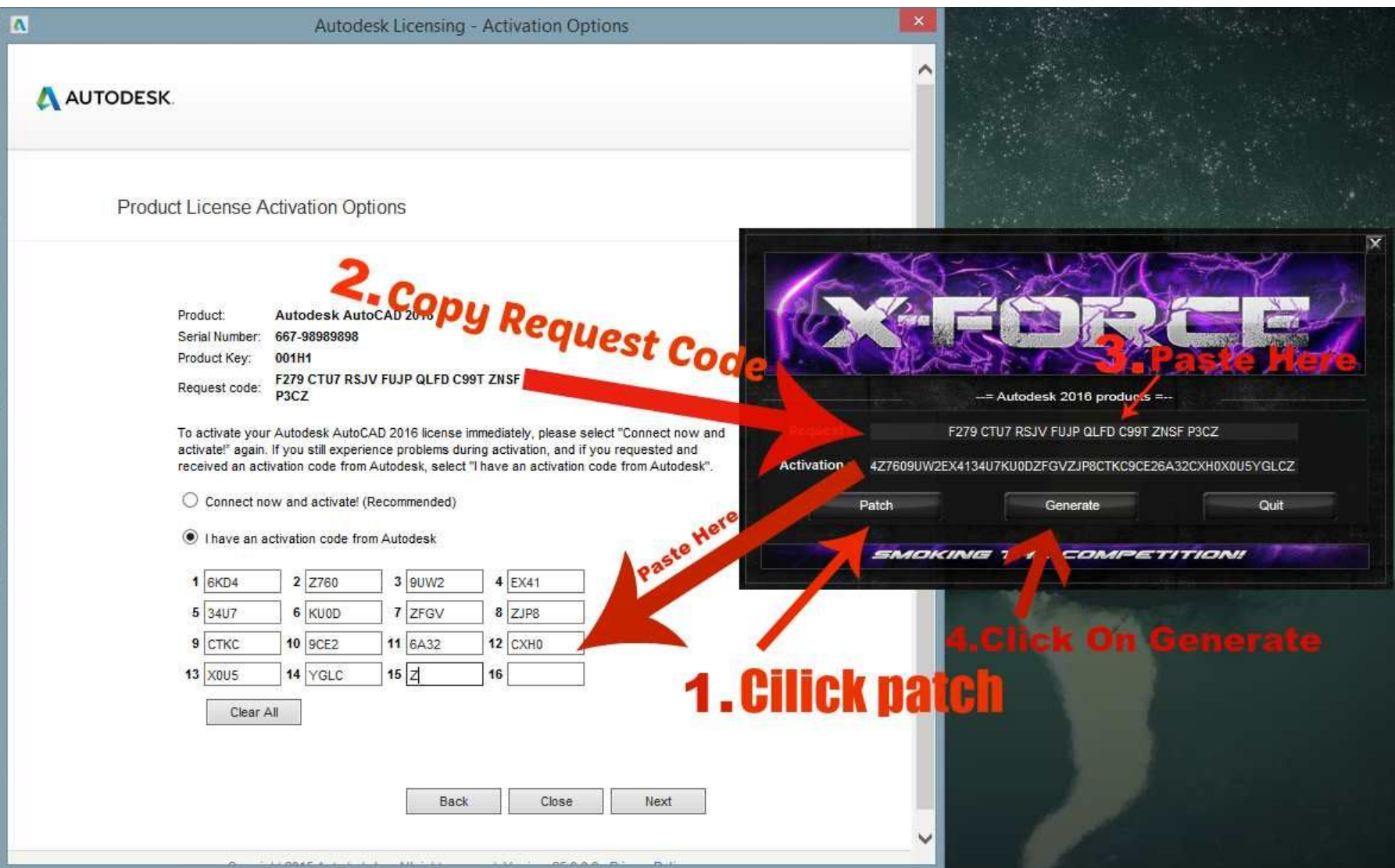

**So now you have a fully activated AutoDesk Product now enjoy it !**